# 試行錯誤を可能とする セキュリティ演習システムに関する研究

20G470 竹原 一駿 (最所研究室)

セキュリティ人材の育成方法として、攻撃からの防御を経験するハードニング演習がある。ハードニ ング演習を授業に導入した際の,育成の課題を解決するシステム「ぷろてっくん」について述べる.

## **1** はじめに

近年のセキュリティ人材の不足を受けて,大学など の教育機関には,サイバー攻撃に対し事前の予防や 的確な対処ができるセキュリティ人材の育成が求めら れている.このような人材を育成する演習の 1 つに, ハードニング演習がある. ハードニング演習とは、実 際のサービスの運営を模した演習システムで、セキュ リティ対応チームの一員に成り切ってグループで攻撃 からサービスを守る演習である.1 グループは 5 人程 度で, OS の操作, Web サービスの操作など役割分担 した上で,リーダの指示に従って防御する.

香川大学創造工学部情報システム・セキュリティコー ス 3 年次開講の授業「情報セキュリティ演習」でも, ハードニング演習を取り入れている.本授業の受講者 は,Linux コマンドの使い方やセキュリティに関する 座学は習得しているが,実際にセキュリティ対応の経 験などはない、セキュリティ初学者である. 授業にて 受講者を観察した経験から,演習中の攻撃に対し,複 数ある防御手法のうち,どの防御手法が攻撃に適して いるか選ぶことができず,場当たり的な防御手法に終 始し,最適な防御手法を学ぶことができないことがわ かった.

そこで我々は,サイバー攻撃に対し複数ある防御手 法をそれぞれ検討でき,何度でも試行錯誤できる (やり 直せる) システム "ぷろてっくん" を開発している [1]. 本稿では,開発したぷろてっくんの試行錯誤機能につ いて述べる.

### **2** 試行錯誤機能を用いた演習の想定

初学者がセキュリティ演習を行う上で課題となるの は,攻撃に合わせて最も適切な手法を選択できるよう に学習することである.本論で提案する試行錯誤機能 を用いてハードニング演習を行うことで,受講者は 1 つの攻撃に対し様々な手法を検討できる.失敗しても 反復することで,受講者は攻撃に対し最適な手法を発 見できる. これにより、実際にサービスを運営する際 に,様々な手法に迷うこと無く,最適な手法を展開で きる人材を育成できる.

図1に試行錯誤のイメージを示す.実際の演習では,

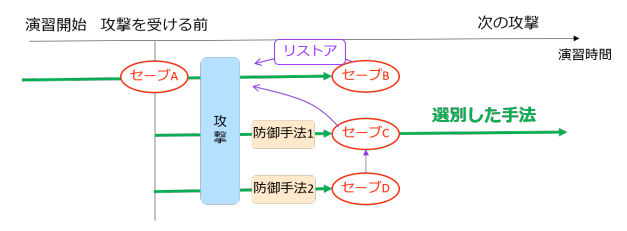

図 1: 試行錯誤のイメージ

試行錯誤機能を以下の流れで用いる.受講者は,攻撃 を受ける前に,後ほどリストアするために演習状態を セーブする (セーブポイント SP: セーブ A).受講者 は攻撃に気づき,放置した場合を観察し,セーブする (セーブ B). 攻撃への事前対策を施すために, 攻撃を 受ける前のセーブ A にリストアする. 防御手法1を 実践し、攻撃を防御できているか確認し、セーブする (セーブ C). その後, 再度セーブ A にリストアし, 異 なる防御手法を検証できる (セーブ D). また, 敢えて 更に脆弱な状態にし,攻撃を受けた際の影響を,検証 することもできる.これらのセーブポイントは、攻撃 と防御を繰り返す上で木構造で構成される.

# **3** 試行錯誤機能の要件

2 節の演習を実現するには,以下に示す要件を満た す必要がある.

○**<sup>1</sup>** セーブ・リストアの任意性**:** 受講者は,演習 中に攻撃を受ける直前や直後にセーブ・リストアを 行う. 演習をしながら (サービスを守りながら), 行え ることが望ましい.

○**<sup>2</sup> SP** 管理の容易性**:** 受講者毎にセーブするタイ ミングや数は異なる.受講者毎に SP を管理できる機 能が必要である.また,複数の防御手法を実践し,木 構造で構成される SP を管理する必要がある.

○**<sup>3</sup>** 攻撃タイミングの同一性**:** 受講者が同じ攻撃 に対し様々な手法を検証できるようにするために, セー ブ・リストアした後にも,同じタイミングで再度攻撃 する必要がある.

## **4** 試行錯誤機能の実装

試行錯誤機能は試行錯誤を実現するために,VM(仮 想マシン)の Snapshot 機能を用いる. 受講者には、次

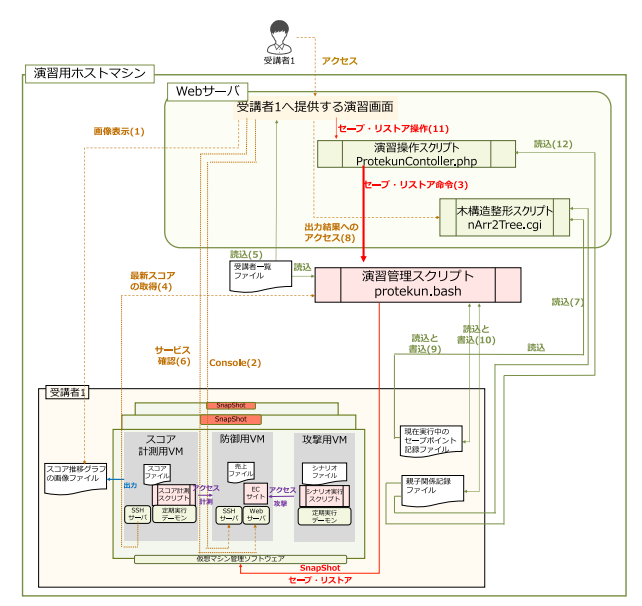

図 2: システム構成

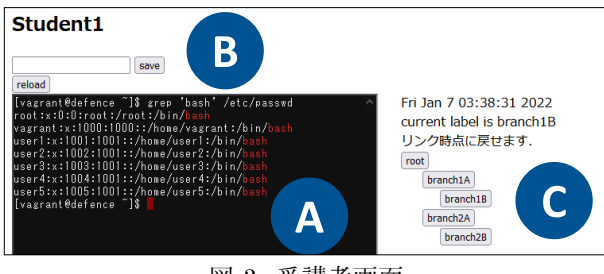

図 3: 受講者画面

に示す VM を提供する.防御用 **VM:** 受講者が操作 し,防御手法を実践することで,攻撃からサービスを 守る. 攻撃用 VM:防御用 VM に対し, シナリオファ イルを基に攻撃を仕掛ける.

3節に示した要件を満たすために、試行錯誤機能を 含むぷろてっくんを図 2 に示す構成で実装した.

演習する際には,教授者が,受講者 ID を記した受 講者一覧ファイルを基に作成する. 初期設定では、受 講者 ID を基に受講者毎のユーザディレクトリを生成 する. 生成したディレクトリで VM を管理すること で、受講者間の影響を無関係にできる (要件 $(2)$ ).

受講者は,図3に示す Web 画面にて演習する. 図 3-A にて防御用 VM に対して Console 操作が可能であ り,防御手法を実践できる.

セーブ・リストア処理**:** 図 3-B,図 3-C にて,演習 中の任意のタイミングでセーブ・リストアを実行でき る $($ 要件 $(1)$ ).

図 3-B にて,SP 名を入力し "save" ボタンを押下す ることで,必要なパラメータを併せて,試行錯誤機能 にセーブ命令を送る.本機能のセーブ処理では,セー ブする受講者 ID と親 SP 名と生成する子 SP 名を用 いる.子 SP 名を基に VM の Snapshot 機能を用いて セーブし,親 SP 名を基に SP の親子関係を CSV ファ

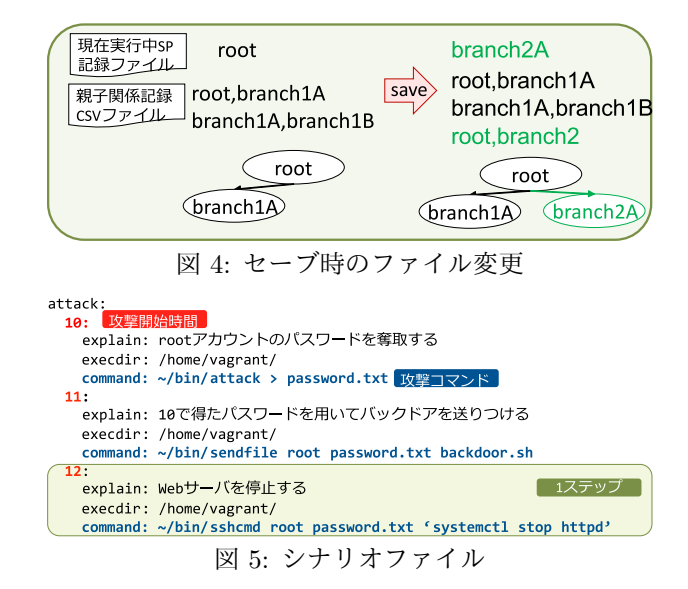

イルに記録する (要件(2)). セーブ時のファイルの変 化を図 4 に示す. 新たに子 SP を生成すると, 子 SP が次回セーブするときの親 SP となる.このとき,子 SP 名を実行中 SP 記録ファイルに書き込むことによ り、次回のセーブ処理の際に、試行錯誤機能がファイ ルを読み込むことで,受講者がセーブ毎に親 SP を指 定せずとも,親子関係を維持して記録できる.

図 3-C の,リストアしたい SP 名のボタンを押下す ることで,試行錯誤機能にリストア命令を送る.図 3- C は,セーブ時に親子関係を記録した CSV ファイル を読み込むことで,これまでの SP を木構造で表示し ている.本機能のリストア処理では,VM の Snapshot 機能より, 指定された SP ヘリストアし, 実行中 SP 記録ファイルに SP 名を書き込む.

攻撃処理**:** 攻撃用 VM では,図 5 に示すシナリオ ファイルに従って攻撃するシナリオ実行スクリプトが 動作する. 1分毎にシナリオファイルを読み込み,キー である攻撃開始時間を基にコマンドを実行し,攻撃す る.攻撃開始時間は,防御用 VM の起動時からの稼働 時間を基準とする.試行錯誤機能では,稼働時間も含 めて SP に記録する. そのために、稼働時間もリスト  $7L$ ,同じタイミングで攻撃する (要件 $(3)$ ).

VM の構築や Snapshot の生成には、VM 構築ソフ トウェア "Vagrant" と 仮想化ソフトウェア "VirtualBox" を用いる. Vagrant により, 防御用 VM と攻 撃用 VM を 1 セットで管理する. これにより, 攻撃用 VM と防御用 VM を同時にセーブ・リストアできる.

#### 参考文献

[1] 竹原一駿, 石塚美伶, 亀井仁志, 喜田弘司, 最所圭 三. "Linux 初学者に向けた試行錯誤を可能とする セキュリティ演習システムにおける試行錯誤機能 の開発", 第 84 回情報処理学会全国大会講演論文 集, pp.XX-XX, 2021(発表予定)